- 4. Нефедов Е. И, Козловский В. В, Згурский А. В. Микрополосковые излучающие и резонансные устройства. – К.: Техніка, 1990. – 160 с.
- 5. Карпуков Л. М. Анализ элементов и устройств СВЧ на многопроводных связанных микрополосковых линиях // Известия вузов. Радиоэлектроника. – 1982. – Т.25.–№3. – С. 60–63.
- 6. Карпуков Л.М., Пулов Р.Д., Романенко С.Н. Дисперсия основного типа волны в многопроводных связанных микрополосковых линиях // Всеукраинский межведомст. научно-техн. сборник. Радиотехника. – 1998.–Вып. 106. – С. 159–161.
- 7. Карпуков Л.М., Пулов Р.Д., Рыбин В.О. Квазидинамическое моделирование многослойных металлодиэлектрических структур // Электротехника и энергетика. – 2006.– №1. – С. 42–47.
- 8. Kobayashi M., Momoi H. Longitudinal and transverse current distributions on coupled microstrip lines // IEEE Trans. Microwave Theory Tech.–1988.–Vol. 36.– № 3.– P. 588–592.

*Поступила в редакцию 14.09.06 г.*

*Розроблена квазідинамічна модель багатопровідної зв'язаної мікросмужкової лінії з провідниками, розташованими у шарах багатошарової діелектричної підкладки. Визначені параметри власних хвиль у лінії, отримана матриця розсіяння відрізка лінії, запропоновані процедури по розрахунку функцій Гріна для багатошарового діелектричного середовища і аналітичним рішенням дисперсійних рівнянь, складені співвідношення для розрахунку розподілів поверхневих струмів на смужках лінії, наведені результати чисельних розрахунків і експерименту.*

*The quasi-dynamic model of the multi-conductor coupled micro-strip line with conductors placed in multilayer dielectric substrate is developed. The proper line waves parameters are determined, the scattering matrix of a line segment is obtained, the procedures of Green function calculation for multi-layer dielectric media and analytical solution of dispersion equations are proposed, formulas for surface currents distribution calculation are composed, results of numerical calculations and experiment are given.*

## УДК 621.315.2: 004.942

### **В. Г. Денисенко, Л. Н. Малышев, Н. В. Скрыпицин, С. М. Тиховод**

## **Анализ электромагнитных гармонических процессов в кабелях с помощью системы ANSYS**

*В статье изложена методика моделирования электромагнитных процессов в кабелях связи с помощью системы ANSYS/Emag. Предложен расчет первичных параметров кабелей по полученным картинам поля и дан пример программы на языке APDL.*

Многие современные кабели связи, как правило, имеют сложные конструкции. Они могут содержать значительный ряд симметричных пар и четверок, скрученных с различными шагами, коаксиальные пары, различные экраны, служебные жилы и т. д. Расчет таких кабелей потребовал разработки специальных компьютерных программ моделирования. Одна из наиболее совершенных методик К.К. Абрамова, реализованная в виде компьютерной программы, описана в [1]. Однако программа К. К. Абрамова позволяет выполнять расчет потребительских параметров сложных кабелей только приближенно. Это обусловлено тем, что данная программа основана на сложных аналитических преобразованиях, которые не в состоянии учесть многообразие всех реальных условий. Как следствие, оптимальные соотношения геометрических размеров для сложных кабелей также находятся со значительными погрешностями. Их уточнение требует больших дорогостоящих экспериментальных работ. Поэтому разработка методик расчета, которые позволяют выполнять расчет первичных и вторичных параметров кабелей по их геометрическим параметрам и выполнять поиск оптимального

соотношения этих параметров в заданном диапазоне частот является актуальной задачей.

При проектировании кабелей связи на практике приходится выполнять ряд требований, которые часто бывают взаимно противоречивыми. Первое требование для кабелей, как и для многих изделий, – минимизация массогабаритных показателей и стоимости, а также экономия материалов. Другими важными требованиями для кабелей связи являются согласование волнового сопротивления *Z*<sup>â</sup> с входным или выходным сопротивлением аппаратуры связи и обеспечение величины коэффициента затухания  $\alpha$ , не превышающей предельной в заданном диапазоне частот. Уменьшение коэффициента затухания, как правило, требует увеличения диаметра токопроводящих жил, что приводит к увеличению расхода материалов и увеличению стоимости изделия. Однако, для некоторых конструкций кабелей получены оптимальные соотношения для геометрических параметров [2, 3]. Таким образом, волновое сопротивление и коэффициент затухания (вторичные параметры) являются важными потребительскими параметрами кабелей связи. Вторичные параметры тесно связаны с первичными параметрами, рассчитываемыми на единицу длины:  $R, L, C, G$  – активное сопротивление, индуктивность, емкость и проводимость утечки изоляции соответственно. Первичные и вторичные параметры имеют частотную зависимость, которая объясняется тем, что с ростом частоты усиливается поверхностный эффект, а также увеличиваются потери в диэлектрике. Первичные параметры кабелей рассчитываются методами теории электромагнитного поля. Для простых конструкций кабелей получены формулы, пригодные для практического использования [2, 3].

Прогресс вычислительной техники привел к тому, что появились программные комплексы, позволяющие моделировать электромагнитные поля в любых областях, содержащих проводящие и диэлектрические подобласти с заданными граничными условиями. Такие комплексы носят название CAE (Computer Aided Engineering) - комплексы. В настоящее время они интенсивно развиваются во многих отраслях техники. Одним из самых популярных и развитых CAE - комплексов является ANSYS [4]. Данная работа посвящена разработке методики расчета основных параметров кабелей связи по их геометрии с помощью САЕ комплекса ANSYS, которая служит для последующей оптимизации конструкции кабелей.

Поскольку ANSYS представляет собой многофункциональный комплекс, то мы воспользуемся только его электромагнитным модулем - ANSYS/Emag [4]. Задача электромагнитного исследования обычно состоит из следующих этапов:

- создание геометрической модели задачи;

- задание свойств материалов;

- создание конечно-элементной сетки;

- задание диапазона частот для гармонического анализа или начальных условий для динамического анапиза:

- задание граничных условий и условий нагружения;

- решение уравнений Максвелла методом конечных элементов;

- вывод результатов в виде распределений полей и требуемых интегральных величин.

Все этапы можно выполнять либо с помощью встроенного графического интерфейса GUI, либо с помощью языка программирования APDL (нами выбран последний путь, обладающий большими возможностями).

Для демонстрации возможностей ANSYS при электромагнитных исследованиях кабелей рассмотрим одночетверочный кабель ЗКП. Кабель состоит из четверки изолированных медных жил, скрученных с шагом 116 мм. Для улучшения скрутки четверки в ее центр помещен полиэтиленовый кордель. На скрученную четверку нанесены полиэтиленовое заполнение (поясная изоляция) и экран из алюминиевой фольги толщиной 0.1 мм. Поверх экрана выполняется поливка битумной массой и накладывается полиэтиленовый шланг. Вид поперечного сечения кабеля показан на рис. 1. Рабочими являются две пары, расположенные крестом. Ввиду симметрии картины можно рассмотреть картину магнитного поля и плотностей тока только в половине сечения кабеля.

Далее приводится текст разработанной авторами программы электромагнитного исследования на язы-

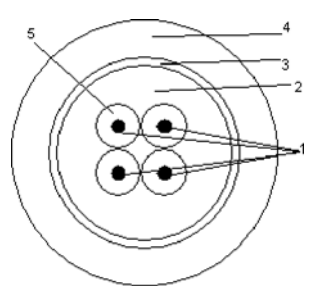

Рис. 1. Поперечное сечение кабеля ЗКП: 1 - токопроводящие жилы; 2 - поясная изоляция; 3 - экран; 4 - полиэтиленовый шланг; 5 - изоляция жилы

ке APDL. В программе сокращение «мат.» означает «материал».

/COM, ANSYS MEDIA /VERIFY.cable-ZKP /PRFP7 SMRT.OFF /TITLE, ZKP-5 ekran, inf  $C***$ ! PLANE13, AZ DOF, (тип элементов для диэлектрика) ET.1.PLANE13 ! PLANE13, AZ VOLT DOF, (металл) ET.2.PLANE13.6 ! FAR-FIELD ET.3.110...1 **EMUNIT, MKS** !магнитная проницаемость диэлектрика (мат.1) MP.MURX.1.1 !магнитная проницаемость меди (мат.2) MP, MURX, 2, 1 !магнитная проницаемость алюминия (мат.3) MP,MURX,3,1 ! удельное сопротивление меди RESCu=1.724E-8 ! удельное сопротивление алюминия RESAI=2.91E-8 ! удельное сопротивление жилы MP,RSVZ,2,RESCu ! удельное сопротивление экрана MP,RSVZ,3,RESAI тр, регх, 1, 1! Диэлектрическая проницаемость mp, perx, 2, 1 mp, perx, 3, 1  $D = 1.2E - 3$ ! диаметр медной жилы DC=1.3E-3 !диаметр корделя TI=1.05E-3 ! толщина изоляции  $DZ = 1165F - 3$ ! диаметр по заполнению !толщина алюминиевого экрана  $TFK=0.1F-3$ DCAB=17.2E-3 !диаметр кабеля A=D+2\*TI+DC! расстояние между центрами жил  $TFAR = D*10$ ! количество делений полуокружности области INF  $NDIV=60$ CYL4, A/2, 0, D/2 ! область 1 проводника СYL4.0.А/2.0.-90. D/2.90 ! область 3 проводника CYL4,0,-А/2,0,-90, D/2, 90 ! область 4 проводника CYL4,0,0,0,-90,DZ/2,90 ! область заполнения ! область экрана CYL4,0,0,DZ/2,-90,DZ/2 + TEK,90 ! область шланга поверх экрана

CYL4,0,0,DZ/2+ TEK ,-90,DCAB/2 ,90 ! FAR-область CYL4,0,0,DCAB/2 ,-90, DCAB/2+TFAR,90 ! удалить из области заполнения область провода asba,4,1,,delete,keep asba,8,2,,delete,keep asba,4,3,,delete,keep ASEL,ALL AGLUE,ALL ASEL,S,AREA,,1 !выбрать область 1 ! атрибуты обл. жилы 1: MAT=2 REAL=1 TYP=2 AATT<sub>2</sub>.1.2 ASEL,S,AREA,,2 !выбрать область 2 ! атрибуты обл. жилы 2 MAT=2 REAL=2 TYP=2 AATT,2,2,2 ASEL,S,AREA,,3 !выбрать область 3 ! атрибуты обл. жилы 3 MAT=2 REAL=3 TYP=2 AATT,2,3,2 ASEL,S,AREA,,10 !выбрать область 10 !атрибуты обл. заполнения MAT=1 REAL=10 TYP=1 AATT,1,10,1 ASEL,S,AREA,,5 !выбрать область 5 ! атрибуты обл. экрана MAT=3 REAL=5 TYP=2 AATT,3,5,2 ASEL,S,AREA,,4 !выбрать область шланга 4 ! атрибуты обл. шланга MAT=1 REAL=4 TYP=1 AATT,1,4,1 ASEL,S,AREA,,9 !выбрать FAR-область ! атрибуты FAR-области MAT=1 REAL=9 TYP=3 AATT,1,9,3 ASEL,ALL MSHK,1 ! квадратная сетка LESIZE,31,,,1!установить разбиения FAR-области LESIZE,22,,,NDIV AMESH,9 ! засетить FAR-область квадратами ESIZE,TEK/2 ! установить длину ребра элемента MSHK,0 ! свободная сетка MSHA,1,2D ! использовать треугольную сетку ASEL,ALL AMESH,4 ! засетить области: шланга, AMESH,5 ! экрана, AMESH.10 ! заполнения. AMESH.1 **!** жил. AMESH,2 AMESH,3 I=1.0E-3 ! задать величину тока в жилах ESEL,NONE ESEL,S,REAL,,1 NSLE,S CP,1,VOLT,ALL !N1 – мин. номер узла в области проводника 1 \*GET,N1,NODE,,NUM,MIN F,N1,amps,0,I ! к узлу N1 приложен ток I ESEL,S,REAL,,2 NSLE,S CP,2,VOLT,ALL !N2 – мин. номер узла в области проводника 2 \*GET,N2,NODE,,NUM,MIN F,N2,amps,0 ! приложен - ток 0 ESEL,S,REAL,,3 NSLE,S CP,3,VOLT,ALL

!N3 – мин. номер узла в области проводника 3 \*GET,N3,NODE,,NUM,MIN F,N3,amps,0 ! приложен ток=0 ESEL,S,REAL,,5 NSLE,S CP,5,VOLT,ALL !N5 – мин. номер узла в обл. экрана \*GET,N5,NODE,,NUM,MIN F,N5,amps,0 ! приложен ток=0 NSEL,ALL ESEL,ALL CSYS,1 NSEL,S,LOC,X,DCAB/2+TFAR SF,ALL,INF CSYS,0 ESEL,ALL NSEL,S,LOC,X,0 ! выбор узлов переднего плана D, ALL, AZ, 0 ! SET FLUX PARALLEL B.C. NSEL,ALL FINISH /SOLU ANTYPE,HARMIC! гармонический анализ HARFRQ,250000 ! частота гармоники, Гц SOLVE ! старт решения FINISH

В результате расчета получены картины распределения магнитной индукции, напряженности магнитного поля и плотности тока в рассмотренном пространстве. Поскольку выполняется гармонический анализ, то выводятся отдельно реальная и мнимая составляющие картины поля. Интенсивность поля может демонстрироваться цветовой гаммой. На рис. 2 показано распределение мнимой составляющей плотности тока в жилах и экране, где в черно-белом изображении градации поля показаны слабо, но при этом хорошо заметен поверхностный эффект и эффект близости. Распределение плотности тока наблюдается не только в жилах рабочей пары, но и в нерабочих жилах и экране.

Более наглядно картина поля могла бы быть представлена модулем и аргументом исследуемой величины. Однако ANSYS такой возможности в настоящее время не имеет. Значительно лучшие возможности по обработке и демонстрации результатов расчетов имеет система Matlab [5]. С помощью операции List в цифровой форме получена следующая информация:

- номера узлов всех элементов;
- координаты всех узлов;
- значения действительной и мнимой составляю-

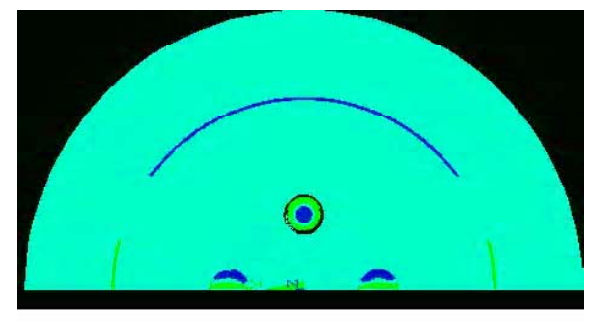

Рис. 2. Распределение мнимой составляющей плотности тока в жилах и экране

щих плотности тока всех элементов;

– значения действительной и мнимой составляющих магнитной индукции всех узлов.

Вся эта информация сохраняется в файлах типа \*.txt. В системе Matlab составлена программа считывания и обработки полученной информации. На рис. 3 приведен трехмерный график распределения модуля плотности тока в проводящих элементах кабеля. На таком графике наглядно иллюстрируется поверхностный эффект и эффект близости.

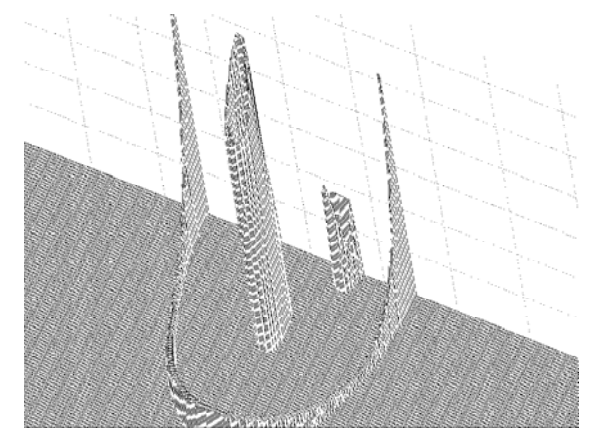

Рис. 3. График распределения модуля плотности тока в проводящих элементах кабеля

Поверхностный эффект имеет свои особенности. Рассмотрим распределение модуля и аргумента плотности тока вдоль прямой, проходящей по оси кабеля и оси рабочей жилы, которое представлено на рис. 4. Модуль плотности тока максимален на поверхности жилы, причем, на внутренней поверхности жилы он больше, чем на внешней поверхности. Это представляет собой известное проявление поверхностного эффекта и эффекта близости. Рассмотрим изменение аргумента плотности тока. При расчете аргумент суммарного тока жилы задан равным 90°. На графике видно, что с таким аргументом наибольшая плотность тока наблюдается вблизи поверхности. В толще проводника аргумент тока меняет знак. Это означает, что в толще проводника направление тока меняется на противоположное. Это, в свою очередь приводит к увеличению потерь в проводящих жилах кабеля.

Имея картину распределения напряженности магнитного поля и плотности тока, можно вычислить первичные параметры кабеля *R* и *L*. Согласно теореме Пойтинга комплексная мощность, поступающая в проводники, находится в виде [2]:

$$
\Pi = \sum_{k} \oint_{S_k} \dot{E}_z \stackrel{*}{H}_{\varphi} dS_k, \tag{1}
$$

где  $k$  – номер проводника;  $\dot{E_z} = J_z\,/\,\sigma\,$  – продольная составляющая комплексной напряженности электрического поля на поверхности проводника, вычисляемая как отношение продольной составляющей плотности тока на поверхности к удельной проводимости

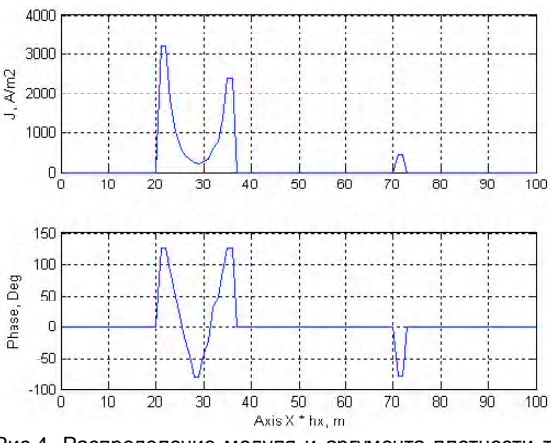

Рис.4. Распределение модуля и аргумента плотности тока вдоль прямой, проходящей по оси кабеля и оси рабочей жилы (по оси Õ расстояние дано в шагах hx; величина шага hx равна одной сотой от половины диаметра кабеля)

проводника;  $H_{\varphi}$  – тангенциальная комплексно-сопря-∗ женная составляющая напряженности магнитного поля на поверхности проводника.

С другой стороны, эта же мощность равна [1]:

$$
\Pi = (R + j\omega L_i)I^2,\tag{2}
$$

где *R* – эквивалентное активное сопротивление рабо- **÷ å é ï à ð û ;** *Li* – эквивалентная внутренняя индуктивность рабочей пары.

Полная эквивалентная индуктивность рабочей пары равна сумме внутренней индуктивности *Li* и внешней индуктивности  $L_{_e}$ . Внешняя индуктивность равна отношению магнитного потока, пересекающего диэлектрик между проводниками пары, к току проводящей пары:

$$
L_e = \Phi / I.
$$

Следовательно, исходя из комплексной мощности, найденной по формуле (1), и силы тока в жиле, можно найти первичные параметры кабеля *R* и *L*.

Для нахождения емкости и проводимости утечки кабеля в системе ANSYS составляется аналогичная геометрическая модель и решается электростатическая задача распределения напряженности электрического поля при заданном заряде *q*. Емкость определяется в виде отношения заданного заряда к найденному напряжению между жилами:

$$
C = q/U. \tag{3}
$$

Проводимость утечки диэлектрика имеет две составляющие:  $G_{\alpha}$  и  $G_{\alpha}$ , первая из которых обусловлена проводимостью несовершенного диэлектрика, а вторая обусловлена диэлектрическими потерями на высоких частотах. Проводимость утечки можно рассчитать, используя найденное значение емкости по формуле:

$$
G = C \frac{\omega \varepsilon \varepsilon_0 \mathfrak{t} \mathfrak{g} \delta + \sigma}{\varepsilon \varepsilon_0},\tag{4}
$$

где tg $\delta$  – тангенс угла диэлектрических потерь диэ-

лектрика;  $\sigma$  - удельная проводимость несовершен-

ного диэлектрика;  $\varepsilon \varepsilon_0$  - абсолютная диэлектрическая проницаемость изоляции.

Вторичные параметры кабеля определяются, исходя из первичных параметров, согласно [2]:

$$
\gamma = \alpha + j\beta = \sqrt{(R + j\omega L)(G + j\omega C)};
$$
  
\n
$$
Z_{\ddot{A}} = \sqrt{(R + j\omega L)/(G + j\omega C)}.
$$
\n(5)

#### Выводы

1. Предложена методика расчета с помощью САЕ комплекса ANSYS/Emag и системы Matlab первичных и вторичных параметров кабелей связи по заданной геометрии и параметрам примененных материалов.

2. Данная методика позволяет проводить исследования электромагнитных процессов в кабелях с весьма сложными конструкциями, что дает ей преимущества перед существующими методиками.

3. Выполненные исследования (с помошью предложенной методики) позволили выявить новые технические эффекты. В частности, установлено, что высокочастотный ток в толще проводника может изменять направление на противоположное по отноше-НИЮ К ОСНОВНОМУ ТОКУ.

4. С использованием предложенной методики возможна разработка оптимальных конструкций сложных кабелей связи.

#### Перечень ссылок

- $1 \quad$ Абрамов К. К. Моделирование и расчет кабелей связи на ЭВМ. - М.: Связь, 1979. - 80 с.
- $2<sup>1</sup>$ Гроднев И. И. Кабели связи. - М.: Энергия. 1976. - $272c$
- 3. Кулешов В.Н. Теория кабелей связи. М.: Связьиздат. 1950. - 420 с.
- ANSYS Documentation //www.ansys.com/services/  $4<sup>1</sup>$ ss-documentation.asp
- $5.$ Дьяконов В. МАТЛАБ 6: учебный курс - СПб.: Питер. 2001. - 592 с.

Поступила в редакцию 02.10.06 г.

После доработки 16.10.06 г.

У статті викладена методика моделювання електромагнітних процесів в кабелях зв'язку за допомогою системи ANSYS/Emag. Запропоновано розрахунок первинних параметрів кабелів по отриманих картинах поля та даний приклад програми на мові APDL.

The technique of electromagnetic processes modeling in the long-distance cables with the help of ANSYS/ Emag system is considered. The calculation of cables initial parameters according to the obtained field figures is offered and APDL language program is given as the example.

УДК 321.313.12

### В. Д. Лущик, В. В. Дяченко

# Покращення параметрів індукторних генераторів за допомогою конденсаторів в обмотці збудження

Розглянутий індукторний вентильний генератор для автомобілів, у якого на зубиях статора розміщені котушки обмотки якоря і котушки обмотки збудження. Досліджується вплив ємнісних струмів в обмотці збудження на характеристики генераторів.

#### Актуальність проблеми

Автотракторні генератори випускаються щорічно мільйонними серіями. Тому покращення їх масогабаритних показників та підвищення надійності має важливе народногосподарське значення. Найбільш надійними є автотракторні генератори індукторного типу, так як в них відсутня обмотка на роторі, відсутні контактні кільця і шітки, а ротори надзвичайно прості при виготовленні. Однак за масогабаритними показниками та витратами активних матеріалів індукторні генератори значно поступаються синхронним генераторам з обмоткою збудження на роторі.

Мета роботи - покрашення масогабаритних та питомих показників індукторних генераторів.

#### Викладення основного матеріалу

Розроблений, виготовлений і досліджений вентильний індукторний генератор радіального збудження,

© В. Д. Лущик, В. В. Дяченко 2006 р.

відмінною особливістю якого є те, що на зубцях статора розміщують окремо зосереджені котушки якірної обмотки і обмотки збудження [1]. Число зубців статора z =6. Кожна пара зубців є окремою фазою. Також кожна пара зубців утворює магнітний потік збудження,  $2\delta_{\alpha} = 6$ . Число зубців ротора  $z_1 = 8$ . Фази якірної обмотки з'єднані в трикутник, при цьому в фазах якірної обмотки послідовно та узгоджено з іншими фазами увімкнено діоди.

Завдяки діодам у фазах якірної обмотки протікає однопівперіодний випрямлений струм. Магнітний потік реакції якоря має таку ж форму, що і струм, який його створює. Він має постійну складову і в два рази меншу основну гармонічну складову. Тому в два рази в фазах якірної обмотки зменшуються індуктивні опори  $x_{xx}$  та  $x_{n+1}$ і відповідно поздовжня ЕРС реакції якоря  $\ddot{A}_{n+1}$ та поперечна ЕРС реакції якоря  $A_{\lambda}$ . Жорсткість зовніш-